# Google Earth 在道路设计中的应用

Application of Google Earth in Road Design

唐洪军

Hongjun Tang

重庆市市政设计研究院 中国·重庆 400020

Chongqing Municipal Design and Research Institute, Chongqing, 400020, China

摘要: Google Earth 影像具有直观性强、信息量大、平面精度高和免费获取等优点,在道路项目建设前期工作中能发挥重要作 用。论文结合实际项目从影像获取、坐标转换、结合其他软件平台进行方案展示等方面进行了详细介绍,为同行提供参考。

Abstract: Google Earth image has the advantages of strong intuitiveness, large amount of information, high plane accuracy, free access, etc. It can be used in the preliminary work of road project constructionTo be effective. Combining with the actual project, this paper introduces in detailtheimage acquisition, coordinate transformation and scheme displaywith other software platforms, For peer reference.

关键词:Google Earth;道路设计;

Keywords: Google Earth; road design

DOI: 10.36012/etr.v2i5.1955

# 1 引言

道路建设对地区经济发展起着重要作用。以往的设计都 是通过现存纸质地形图扫描后矢量化形成,内容陈旧,实效 性差,很难准确表达现状地形地貌。如果实测大比例尺地形 图,费用高昂,在前期研究中经济性不佳。

Google Earth 拥有全球范围的卫星影像和三维地形数 据,所反映的信息非常丰富,能够满足工程的需要。如果运用 Google Earth 影像结合传统地形图则可以设计出因地制宜和 服务更广的道路。同时,结合其它软件平台,在项目汇报和方 案展示中可以做到更加直观和生动的效果展示。

## 2 Google Earth 在道路设计中的应用

#### 2.1 地形图更新

随着社会的发展,各地地形均发生较大变化。现存地形 图多数比较陈旧,现势性差,很多控制因素没有在地形图上 体现,不能满足道路项目设计需求。中国主要城市和部分农 村地区的 Google earth 影像分辨率精度可以达到 0.6m,甚至 是房屋、厂区、水系、公路和铁路等重要信息清晰可见的更高 精度,易于判读,可以对已有地形图进行更新,从而在路线设

#### 计中对重要建构筑物进行避让。

## 2.2 基于 Google Earth 的道路选线

目前道路选线主要采用现场定线和纸上定线 2 种方法。 但是现场定线视野受到限制,容易遗漏一些重要节点。而定 线在平面图纸上,不够直观体现实际情况。然而通过利用已 有地形图高程数据生成数字高程模型,在其它专业软件中叠 加 Google earth 卫星影像,可以进行三维选线,视野开阔、形 象直观,可以全面掌握路线走廊带的所有控制因素,设计出 更加优良的路线方案。

### 2.3 基于 Google Earth 的方案展示

KML 是一种用来在 Google 地球中交换地理数据的格 式,2008 年 Google 将 KML 开放使其成为一种开放标准。 KML 文件可以直接加载到 Google Earth 中进行浏览。利用二 次开发功能,可以将设计的路线数据导出为 KML 文件,可以 直观地以 Google Earth 为背景进行浏览和展示。 同时,结合 autodesk 公司的 InfraWorks 软件,可以进行三维道路方案设 计和汇报,协助领导决策。

#### 2.4 现场踏勘

目前,设计人员勘察现场,一般是将路线方案叠加在地

【作者简介】唐洪军(1989~),男,汉,重庆市忠县人,工程师,从事道路设计方面的工作。

形图上,然后携带纸质资料到现场。到达现场后,由于路线较 长、周边环境陌生等原因,往往不能与路线位置相对应,从而 错过一些控制因素。结合 Google earth,可以将路线方案 KML 文件导入到互动地图 APP,现场勘察时可以进行实时定位和 控制因素的调查记录,指导后期设计。

# 3 关键技术分析

## 3.1 影像获取

目前获取影像的方法主要有以下两种,第一种是利用 Google Earth 以组件形式提供的应用编程接口 Google Earth COM API 进行编程来实现。它的第一步做法是用程序控制 Google Earth,以便自动下载指定区域的数据;第二步采用程 序分块捕捉影像,并计算出影像 4 个角点坐标;第三步再到 AutoCAD 中将影像按照坐标定位,重新拼接成大图像。这种 方法对于一般的工程设计人员来讲过于繁琐,费时费力,门 槛较高,不易推广。

第二种是使用全能电子地图下载器,它是一款功能强大 的全球卫星地图下载工具,其基本原理是当用户选定一定精 度级别的区域后,软件自动进行瓦片数据下载,并拼接成为 一张大图。最后获得 1 个 jgw 空间数据文件和 1 个 txt 文本 文件。其中 txt 文件中 1 至 4 行为图像宽度、图像高度、瓦片 行范围以及瓦片列范围,6 至 9 行为各角点 WGS84 坐标经 纬度值,11 至 14 行为 Web 墨卡托投影坐标值。

#### 3.2 坐标变换

Google Earth 所使用的坐标系是 WGS84 坐标系,其原点 位于地球 质心,Z 轴 指向 BIH1984.0 定义 的协议 地球极 (CTP)方向,X 轴指向 BIH1084.0 的零子午面和 CTP 赤道的 交点,Y 轴与 Z,X 构成右手坐标系。对应于 WGS-84 坐标系 的是 WGS-84 椭球。所获取的是影像 4 个角点的大地坐标, 用经度 B,纬度 L,大地高 H 表示。

目前,中国工程上所采用的大多数是 1954 北京坐标系 或者 1980 西安坐标系,通过高斯-克吕格投影,得到点的平 面坐标,绘制的不同比例尺的地形图。因此就涉及到空间直 角坐标系与大地坐标系之间的转换、不同空间直角坐标系之 间的转换以及高斯投影的问题,其流程为图 1<sup>[2]</sup>:

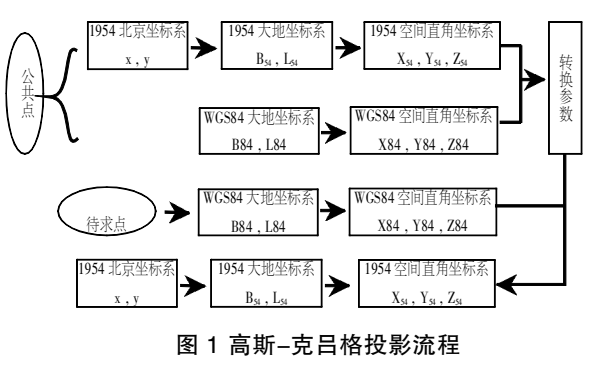

## 4 工程实例

重庆市沙坪坝区某旅游公路项目,起点高程 270.0m,终 点高程 530.0m,高差达 260m,为典型的山区公路。该项目方 案设计中,将纸质地形图进行矢量化,结合 Google Earth 影像 和 InfraWorks 软件进行三维选线,在路线垭口选择、方案展 示和领导决策中发挥重要作用,取得良好的应用效果。

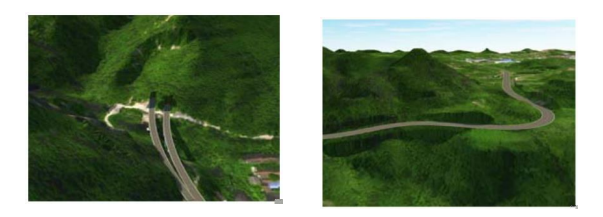

图-2 重庆市沙坪坝区某旅游公路项目

## 5 结语

目前,基于 Google Earth 在道路设计中的应用较普遍和 广泛。为道路路线方案展示、优化和决策提供了便利条件。希 望在以后工作中,道路设计人员可以结合工作需求,结合 Google earth 的特点,进一步开发和应用。

参考文献

- [1] 李铭.Google Earth 在公路设计中的应用[J]. 《城市建设理论研 究》,2013年,第09期
- [2] 孔祥元,郭际明.控制测量学(上册)[M].武汉:武汉大学出版社, 2006